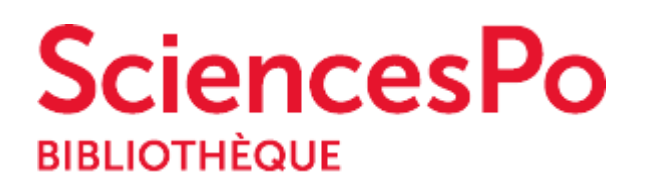

# **Je veux accéder à des ressources en ligne**

Première question, c'est quoi "des ressources en ligne" ou des "ressources numériques" ? Dans le jargon des bibliothécaires, on désigne ainsi tous les contenus disponibles en ligne qu'offre la bibliothèque en les valorisant sur son site web, soit qu'elle ait souscrit un abonnement payant à ces ressources (exemple Cairn, ou Europresse), soit qu'elle relaie un contenu gratuit par ailleurs (exemple Eurostat). On parle bien ici d'accès à des contenus en TEXTE INTÉGRAL.

## **1. Connexion**

Pour commencer à rechercher des ressources en ligne, vous allez utiliser votre **Identifiant** Sciences Po **(prenom.nom@sciencespo.fr)** et le mot de passe associé. Ces identifiants sont indispensables car vous en aurez besoin aussi pour vous connecter à votre compte lecteur dans le catalogue de la bibliothèque, pour accéder au Wi-fi sur tous les campus de Sciences Po, à votre compte Gmail Sciences Po, pour la réservation de salles, etc.

Sur cette page vous avez toutes les informations pour pouvoir vous connecter avec vos identifiants:

<https://www.sciencespo.fr/bibliotheque/fr/etudier/authentification>

Use your **Sciences Po ID (firstname.lastname@sciencespo.fr)** and password:

#### <https://www.sciencespo.fr/bibliotheque/en/use-the-library/ID-password.html>

Une fois identifié, veillez par ailleurs à installer LeanLibrary sur votre navigateur. Cette **extension de navigateur** vous permet d'accéder aux contenus numériques offerts par la bibliothèque pendant que vous naviguez et effectuez des recherches sur Internet. Elle se manifeste sous forme de pop-up dès que vous consultez une ressource électronique que la bibliothèque de Sciences Po possède ou, dans le cas contraire, elle vous proposera des alternatives. **Que vous soyez sur le campus ou en dehors**, LeanLibrary vous permet :

- d'**accéder aux ressources de la bibliothèque**, sans passer par notre site web
- de **trouver une version en accès ouvert**, si Sciences Po ne souscrit pas à la version payante
- d'**être alerté** en cas de **panne**, de **test** ou de **modalités spécifiques d'accès**
- de faire une **demande d'achat** ou de **Prêt Entre Bibliothèques** le cas échéant.

Voici comment vous connecter à Lean Library:

<http://sciencespo.libanswers.com/faq/188452>

## **2. Accéder à des ressources en ligne via la page Ressources numériques**

Pour avoir accès à ces ressources numériques, rendez vous sur l'onglet *Rechercher* dans la page d'accueil du site web de la bibliothèque, cliquez sur *Consulter les ressources numériques.* Une fois sur la page *Ressources numériques*, écrivez vos mots clés ou le nom de la ressource souhaitée sur la boîte de recherche. Cliquez sur le résultat. Vous devrez vous identifier avec votre compte Sciences Po pour accéder à la ressource.

<https://www.sciencespo.fr/bibliotheque/fr/rechercher/eressources/#/>

Vous voulez consulter un e-book? Vous pouvez y accéder à travers le catalogue ou sur la page *Ressources Numériques*. Trouvez ici toutes les astuces:

<http://sciencespo.libanswers.com/faq/227716>

Pour élargir vos recherches d'e-books, vous disposez de la plateforme **ProQuest Ebook Central ou EBC**, une plate-forme donnant accès à un catalogue de plus de 700.000 e-books en langue anglaise. Seuls les ouvrages achetés par la bibliothèque sont consultables en texte intégral, plus de 1700 titres disponibles. Pour accéder à EBC, vous devez vous créer un compte personnel depuis un ordinateur de Sciences Po ; après quoi, vous pourrez consulter les e-books en local comme à distance.

<http://sciencespo.libanswers.com/faq/172615>

**3. Accéder à des ressources en ligne via Catalogue**

Vous pouvez accéder à des ressources en ligne à travers le catalogue de la bibliothèque Sciences Po. La page *Comment utiliser le catalogue* vous offre un pasà-pas pour faire toutes vos recherches:

[https://www.sciencespo.fr/bibliotheque/fr/rechercher/comment-utiliser](https://www.sciencespo.fr/bibliotheque/fr/rechercher/comment-utiliser-catalogue.html)[catalogue.html](https://www.sciencespo.fr/bibliotheque/fr/rechercher/comment-utiliser-catalogue.html)

Certains contenus et services proposés ne sont visibles qu'une fois connecté.e sur votre compte lecteur. Il est donc important de le faire.

Lorsque vous vous connectez au catalogue, vous pouvez :

- accéder à des bases de données externes sous licence,
- ajouter dans votre panier vos recherches effectuées,
- définir des alertes pour vos requêtes,
- utiliser les services de la bibliothèque comme la demande ou le rappel de documents.

<http://sciencespo.libanswers.com/faq/227738>

## **4. Accéder à des ressources en ligne. Pourquoi ça ne fonctionne pas ? Connexion, conditions d'accès aux bases de données...**

Si vous n'arrivez pas à trouver [un livre, un article, une revue] dans le catalogue, essayez les options expliquées sur cette page:

<http://sciencespo.libanswers.com/faq/227728>

Si lors d'une recherche dans le catalogue, vous cliquez pour avoir accès à un article, livre ou ressource numérique et que le lien ne fonctionne pas, cela signifie qu'il y a un problème technique. temporaire ou pérenne. Il faudra contacter le service technique sur resnum.bib@sciencespo.fr

<http://sciencespo.libanswers.com/faq/227718>

Si vous n'arrivez pas à accéder à la plateforme EBC ou ProQuest Ebook Central, pensez à vous créer un compte personnel **depuis un ordinateur relié au campus de Sciences Po** (accès local impératif).

<http://sciencespo.libanswers.com/faq/180388>